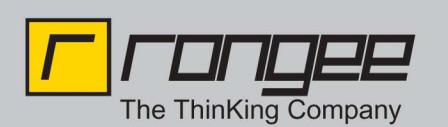

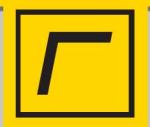

## **eGK Endgeräte am Rangee Thin Client**

## Unterstützte Hardware:

- Hypercom medCompact
- Hypercom medMobile
- Cherry G87-1504 eHealth
- Orga 6041
- Cherry G87-1504 eHealth (ab Firmware 6.50 build 200, mit rdesktop 1.7-cherry 6.40 build 004)

## Unterstützte Software:

- ICA 11.100 6.40 build 083
- Rdesktop\_1.7 6.40 build 009
- Firmware 6.40 build 324

oder höher.

## Hinweise zur Verwendung:

Hypercom medCompact wird per serieller Schnittstelle angeschlossen. Diese ist an der Hardware S5V und LT360 verfügbar. Durch Comportmapping lässt sich das Gerät in ICA und RDP Verbindungen mappen und auf dem Server benutzen.

Hypercom medmobile kann unter ICA und RDP verwendet werden. In der ICA Konfiguration (Setup-> Verbindungen -> ICA -> Globale Einstellungen) muß der Menupunkt "Virtuellen USB-Modemport mappen" aktiviert werden.

In der RDP Konfiguration (Setup-> Verbindungen -> RDP -> Globale Einstellungen) muß der Menupunkt "Virtuellen USB-Modemport mappen" aktiviert werden.

Cherry eGK Tastatur G87-1504 kann unter ICA verwendet werden. In den globalen ICA Einstellungen (Setup-> Verbindungen -> ICA -> Globale Einstellungen) muß ein Port definiert werden, der auf dem Server und dem Client gleich sein muß. (Standard: 1)

Cherry eGK Tastatur G87-1504 kann unter RDP ab Firmware 6.50 build 200 mit rdesktop 1.7-cherry 6.40 build 004 verwendet werden. Unter Setup-> Tastatur muß der Port definiert werden der auf dem Server und dem Client gleich sein muß. (Standard: 1)

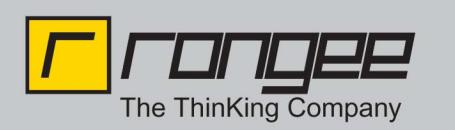

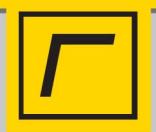

Orga 6041, Orga 930M und Cherry ST-1530 kann unter ICA und RDP verwendet werden.

In der ICA Konfiguration (Setup-> Verbindungen -> ICA -> Globale Einstellungen) muß der Menupunkt "Virtuellen USB-Modemport mappen" aktiviert werden.

In der RDP Konfiguration (Setup-> Verbindungen -> RDP -> Globale Einstellungen) muß der Menupunkt "Virtuellen USB-Modemport mappen" aktiviert werden.